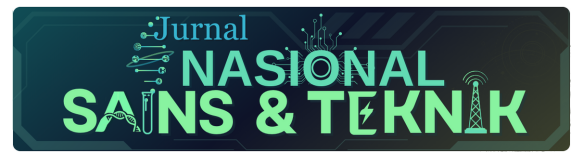

Jurnal Nasional SAINS dan TEKNIK Vol. 1, Issue 1, pp. 14–21 (2023) doi: http://doi.org/10.25124/logic.v1i1.6507

# RESEARCH ARTICLE

# **Perancangan Program Pencarian Kost Pada Website Mamikost Berbasis** *Robotic Process Automation* **(Rpa)**

Ahmad Izharul Ihsan, Kris Sujatmoko<sup>∗</sup> and Iwan Iwut Tritoasmoro

Fakultas Teknik Elektro, Universitas Telkom, Bandung, 40257, Jawa Barat, Indonesia <sup>∗</sup>Corresponding author: [ismankrn@telkomuniversity.ac.id](email:email-id.com) Received on 10 August 2023; accepted on 05 September 2023

# **Abstrak**

Setiap tahunnya, Telkom University menerima ribuan mahasiswa baru serta meluluskan ribuan lainnya. Mahasiswa baru akan datang dan mencari tempat tinggal di area kampus, begitu pula dengan mahasiswa yang telah lulus akan mencari tempat tinggal disekitaran kantor tempat mereka bekerja. Namun, kegiatan ini sangat sulit dilakukan dikarenakan para mahasiswa masih asing dengan daerah yang akan mereka datangi yang mengakibatkan pencarian mahasiswa akan sangat terbatas. Dikarenakan sulitnya dalam mencari kost, banyak website yang meyediakan daftar kost yang dapat disewa. Namun, website tersebut hanya menyediakan informasi terkait kost tersebut dan tidak menyediakan rekomendasi kost yang cocok untuk mahasiswa. Hal ini akan memakan waktu yang sangat lama dikarenakan ada puluhan bahkan ratusan kost yang ada disekitaran kampus maupun tempat kerja mahasiswa tersebut. Kegiatan yang berulang tersebut dapat diotomasi sehingga waktu yang diperlukan untuk mencari kost dapat dipercepat. Dengan otomasi juga setiap kost yang telah disortir bisa diberi *scoring* dengan parameter - parameter tertentu. Hal ini akan membuat mahasiswa bisa fokus ke kegiatan lain yang seperti mengumpulkan syarat - syarat masuk kuliah dan kerja.

**Key words:** Otomasi, Robot, Kost, *Scoring*.

# **Pendahuluan**

Kost adalah bangunan atau Gedung yang terdiri dari kamar dan fasilitas penunjang yang dihuni oleh seseorang untuk jangka waktu tertentu dengan dipungu atau tidak dipungut bayaran [\[1\]](#page-5-0). Menyewa sebuah kamar kost memang menjadi sebuah keharusan bagi setiap mahasiswa atau para pekerja kantoran yang beraktivitas jauh dari tempat asalnya. Pencarian kost akan menjadi sangat sulit apalagi mahasiswa tersebut tidak mengenal daerah yang akan ia datangi [\[2\]](#page-5-1). Pada saat ini, sudah banyak website penyedia informasi mengenai kostan khusus pada daerah tertentu dan bahkan seluruh Indonesia salah satu nya adalah mamikos. Namun, kegiatan mencari kost merupakan kegiatan yang dapat memakan waktu yang lama dikarenakan banyaknya rekomendasi kost yang diberikan oleh website tersebut.

Belum lagi mahasiswa harus menyortir sendiri data dari website pencari kost dikarenakan website tersebut hanya menyediakan informasi mengenai sebuah kost saja dan tidak dilengkapi dengan rekomendasi kost yang paling cocok untuk mahasiswa tersebut. Kegiatan inilah yang akan terus berulang sampai mahasiswa tersebut menemukan kost yang sesuai dengan kriterianyaKegiatan mencari kost ini dapat diotomasi menggunakan RPA untuk mempercepat proses pencarian. Hal ini disebabkan karena RPA dapat meniru aktivitas manusia didalam

komputer dengan sangat cepat dan memiliki akurasi hingga 100% [\[3\]](#page-5-2). Proses otomasi tersebut akan mencakup mencari kost pada website mamikost, membuatkan dokumen yang berisikan informasi dari kost yang telah ter-filter dan juga memberikan *scoring* berdasarkan kecocokan dengan kriteria yang telah ditentukan oleh mahasiswa. Dengan menggunakan proses otomasi, maka kegiatan mencari kost tidak akan memakan waktu.

# **Tinjauan Pustaka**

# **Mamikos**

Mamikos merupakan salah satu website yang menyediakan informasi tentang kost di Indonesia. Saat ini mamikos memiliki lebih dari 2 juta kamar kos yang tersebar lebih dari 140 kota di seluruh Indonesia [\[4\]](#page-5-3). Mamikos menyediakan data informasi kost seperti fasilitas kost, foto kamar dan virtual tour, harga kost dan lain sebagainya yang membuat calon penghuni mengetahui detail kost tanpa harus datang berkunjung terlebih dahulu.

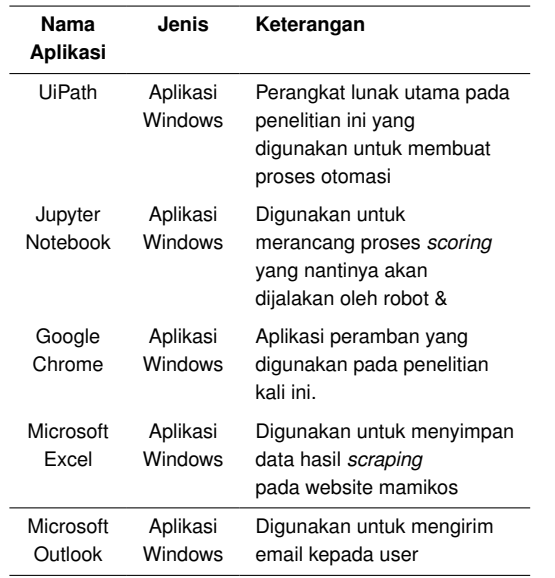

# <span id="page-1-0"></span>**Table 1.** Daftar Perangkat Lunak yang Digunakan

# vebsite mamkos

**Gambar 1.** Gambaran Umum Sistem.

<span id="page-1-1"></span>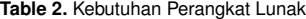

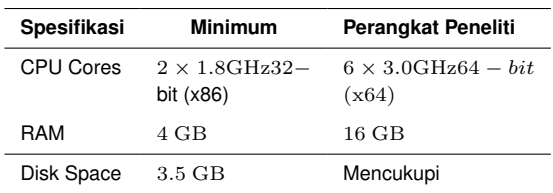

### *Robotic Process Automation* **(RPA)**

RPA adalah teknologi perangkat lunak yang mempermudah proses perancangan, pengimplementasian dan pengelolaan robot yang dapat meniru tindakan manusia dengan digital sistem atau perangkat lunak [\[5\]](#page-5-4). Robot yang diciptakan dapat melakukan kegiatan yang *repetitive* seperti *login*, memindahkan data dan lain sebagainya. Berbeda dengan manusia, robot yang diciptakan oleh RPA dapat melakukan kegiatan kegiatan tersebut dengan sangat cepat.

Selain mempercepat proses yang ingin di otomasi, RPA juga memiliki manfaat lain seperti menaikan produktifitas. Hal ini dikarenakan kegiatan - kegiatan yang tadinya harus kita lakukan secara manual akan otomatis terlaksana oleh robot yang telah dibuat. Misalkan, setiap pagi hari kita harus melakukan absensi berbentuk *form*, maka *form* ini akan otomatis diisi oleh robot setiap hari pada pagi harinya. Lalu, kita bisa melakukan hal lain yang tidak *repetitive*.

### *Rule-Based System*

*Rule-based system* adalah sistem yang menerapkan aturan buatan manusia untuk menyimpan, menyortir, dan memanipulasi data [\[6\]](#page-5-5). *Rule-based system* akan mengeksekusi data yang masuk sesuai dengan *rules* yang telah di tentukan di awal. Sistem pun hanya akan menerapkan *rules* tersebut untuk semua data yang ada. Jika ada data yang tidak bisa dieksekusi mengunakan *rules* yang ada, maka sistem akan berhenti atau *error*. *Rule-based system* juga tidak akan belajar dari kesalahan, sistem akan terus mengulangi kesalahan yang sama terus menerus. Maka dari itu, untuk membuat sistem menjadi lebih pintar ditambahkan *rules* baru secara manual.

Pada penelitian ini, *rule-based system* digunakan pada proses *scoring*. Sistem akan diberikan rules yang akan menghitung skor berdasarkan hasil *scraping* yang telah dilakukan. Dengan menggunakan *rule-based system*, semua data kos hasil *scraping* akan diperlakukan sama sehingga akan didapatkan skor yang adil.

# **Penelitian Kuantitatif**

Penelitian Kuantitatif menurut Cresswell (1994), "Penelitian kuantitatif adalah metode-metode untuk menguji teori-teori tertentu dengan cara meneliti hubungan antar variabel. Biasanya, variabel tersebut diukur dengan instrumen penelitian sehingga data yang terdiri dari angka-angka dapat dianalisis berdasarkan prosedur statistik." [\[7\]](#page-5-6). Pada penelitian kuantitatif terdapat 2 jenis penelitian, yaitu penelitian survei dan penelitian eksperimen. Pada penelitian ini jenis penelitian survei yang dimana akan menggunakan kuisioner sebagai alat pengumpulan data. Kemudian, skala yang digunakan pada kuisioner tersebut adalah skala *Likert*.

Skala *Likert* adalah suatu skala psikometrik yang umum digunakan dalam angket dan merupakan skala yang paling banyak digunakan dalam riset berupa survei. Responden akan mengisi kuisioner sesuai dengan pendapat mereka tehadap suatu pertanyaan.

# **Metodologi Penelitian**

# **Gambaran Umum Sistem**

Berikut ini adalah diagram untuk gambaran umum dari perancangan yang dilakukan. Proses akan dimulai pada sisi user, diperlukan untuk mengsisi *form* berupa data diri mereka dan juga kriteria kos yang ingin mereka cari. Setelah itu robot akan membaca *google spreadsheet y*ang berisikan informasi dari form yang kemudian akan diisikan pada website mamikos sebagai filter kos. Kemudian setelah muncul kos dengan kriteria tersebut robot akan mulai melakukan data *scraping*. Hasil data *scraping* akan disimpan dalam format \*.xlsx yang nantinya akan diproses kembali untuk proses *scoring*. Setelah dilakukan proses *scoring*, maka data tersebut akan dikirim secara otomatis oleh robot kepada *user*.

# **Analisis Kebutuhan Sistem**

### **Kebutuhan Data**

Data yang dibutuhkan merupakan data dari *user* yang telah mengisi *google form* yang telah disediakan. Data tersebut nantinya akan diproses oleh robot UiPath. Berikut adalah data yang harus diisi oleh *user*:

- 1. Nama
- 2. Email
- 3. Lokasi kos yang diinginkan
- 4. Alamat yang dituju
- 5. Tipe kos
- 6. Waktu bayar sewa
- 7. Harga maksimum

<span id="page-2-0"></span>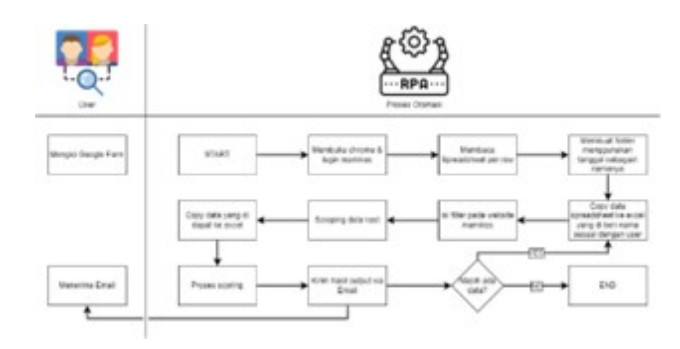

**Gambar 2.** Alur Perancangan Program.

### <span id="page-2-1"></span>**Table 3.** Daftar *Activity* yang Digunakan Untuk Web *Scaping*

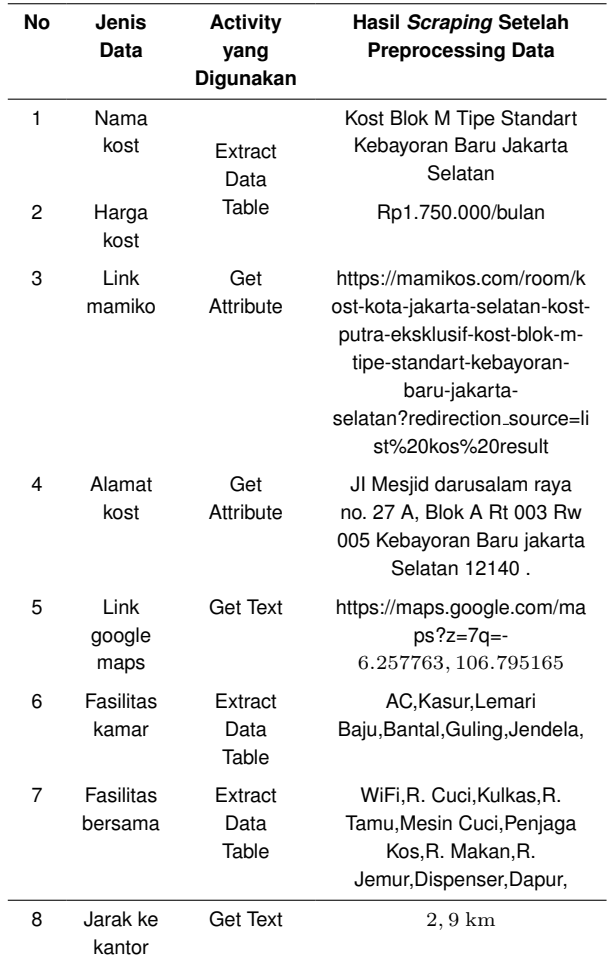

# 8. Fasilitas kamar

9. Fasilitas umum

10. Faktor yang diutamakan

### **Kebutuhan Perangkat Lunak**

Berikut adalah daftar perangkat lunak yang dibutuhkan pada penelitian ini: [1](#page-1-0)

# **Kebutuhan Perangkat Lunak**

Untuk menjalankan program yang dibutuhkan untuk perancangan pada UiPath dibutuhkan spesifikasi sebagai berikut: [2](#page-1-1)

<span id="page-2-2"></span>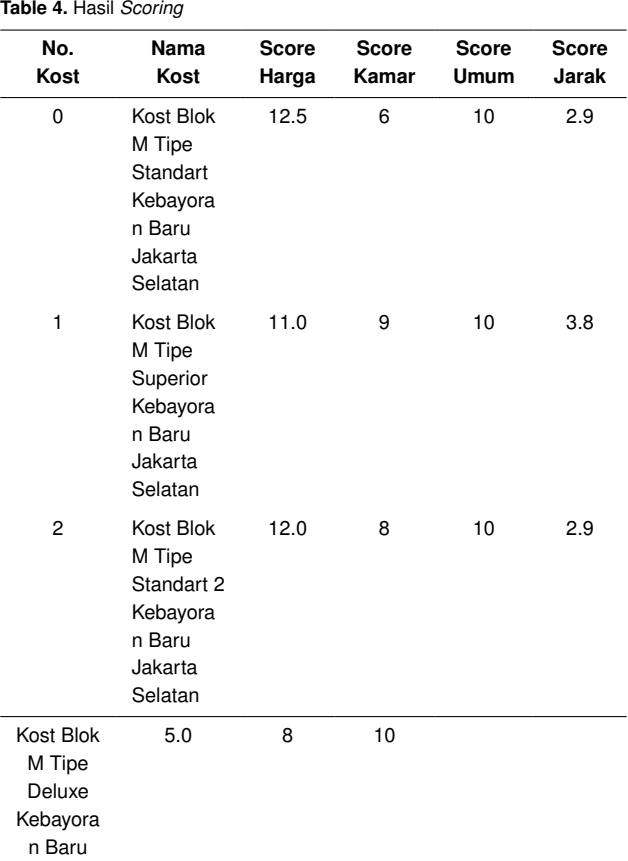

### **Kebutuhan** *User*

Pada penelitian kali ini *user* dibutuhkan untuk:

- 1. Mengisi *google form* yang sudah disediakan.
- 2. Memiliki alamat email yang aktif untuk menerima email berupa data rekomendasi kos yang akan dikirimkan oleh robot.
- 3. Memiliki aplikasi pembaca PDF jenis apapun untuk membaca file yang dikirimkan melalui email Gambar [2](#page-2-0) merupakan proses bisnis yang berjalan pada penelitian kali ini. Proses dimulai dengan adanya *input* dari *user* pada *google form*. Kemudian pada saat robot dijalankan, robot akan membaca spreadsheet yang dihasilkan oleh *google form*. Setelah itu robot akan membuat folder dengan nama folder tanggal pada saat robot dijalankan. Untuk setiap *row* yang ada di *spreadsheet* akan di *extract* ke dalam bentuk *excel* pada folder yang sudah dibuat sebelumnya.

Kemudian robot akan mulai memasukan *input user* yang berupa kriteria kos yang dicari kedalam *filter* website mamikos. Setelah selesai di *input*, robot akan mulai melakukan data dengan sejumlah kos yang ditentukan sebelumnya oleh robot. Hasil dari *scraping* akan disimpan sesuai dengan excel masing masing *user*. Setelah semua informasi berhasil didapatkan, robot akan menjalankan program *python* untuk melakukan *scoring* terhadap kos yang berada pada *excel* yang hasil *ouput*nya akan berupa *file* berformat .pdf . Kemudian, setelah selesai dilakukan *scoring* robot akan mengirimkal hasil *output scoring* kepada *user* melalui e-mail.

<span id="page-3-0"></span>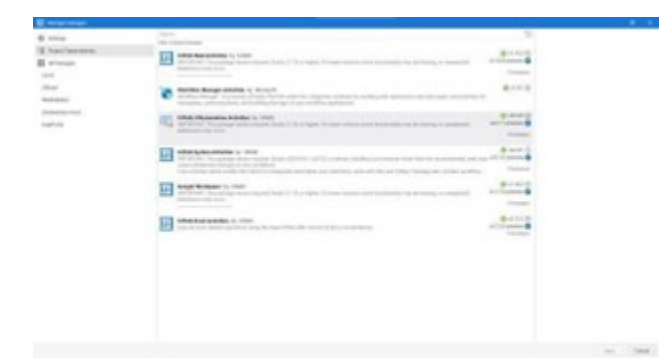

**Gambar 3.** Daftar *Dependency Package* yang digunakan.

### **Pemilihan UiPath** *Package*

Dependency *Packgage* merupakan *library* dari *Activity* yang dapat kita lakukan di UiPath. Pada penelitian kali ini, *package* yang digunakan adalah *package* bawaan dari UiPath, *Excel Activities*, *Google Workspace* dan *Mail Activities* [3.](#page-3-0)

# **Hasil dan Pembahasan**

### **Implementasi Sistem**

Setelah dilakukannya perancangan, gambar [4](#page-4-0) merupakan *workflow* keseluruhan dari program yang dibuat pada aplikasi UiPath. Pada saat program dijalankan, program akan membukan *Google Chrome* dan *login* pada website mamikos. Setelah berhasil *login*, program akan membaca *Speadsheet* dan apabila ditemukan *input* dari *user* maka program akan membuatkan folder dengan nama sesuai dengan tanggal dijalankannya program. Setelah itu, *user* akan dibuatkan *excel* khusus yang nantinya akan diisi dengan hasil web *scraping*. Kemudian program akan melakukan *input filter* kost yang diinginkan oleh user ke website mamikos. *Filter* yang akan diisikan adalah lokasi kost, jenis kost, harga kost, fasilitas kamar dan fasilitas umum. Setelah daftar kost muncul maka program akan mulai melakukan web *scraping* untuk nama dan juga harga kost. Setelah nama kost berhasil didapatkan, program akan masuk ke halaman kost dan melakukan web *scraping* untuk URL kost tersebut, alamat kost, link *Google Maps* dari kost, fasilitas kamar dan fasilitas umum. Berikutnya program akan membuka link *Google Maps* yang telah di-*scraping* sebelumnya untuk mencari jarak kost dengan kantor atau tujuan *user*. Setelah mendapatkan jarak, program akan *looping* untuk *scraping* data kost lainnya. Pada saat *looping* berhenti, excel yang berisikan hasil web *scraping* akan disalin ke folder sementara untuk dilakukan proses *scoring* karena salinan tersebutlah yang akan dibaca oleh program. Proses *scoring* akan mengeluarkan dokumen baru berformat \*.pdf yang kemudian akan disalin kembali ke folder untuk tanggal tersebut. Langkah terakhir dari program adalah mengirimkan file pdf tersebut ke *user* yang bersangkutan. Jika robot tidak mendeteksi adanya *input* lain dari *user* pada *Spreadsheet* maka program akan berhenti.

### **Implementasi Web** *Scraping*

Untuk melakukan web *scraping* dibutuhkan *activity* yang sesuai untuk masing masing data. Dapat dilihat *workflow* pada gambar [5y](#page-7-0)ang merupakan proses web *scraping* yang dilakukan oleh robot UiPath. Selain melakukan *scraping*, program juga melakukan *preprocessing* data agar nantinya data yang *discraping* dapat dengan mudah disalin kedalam *excel* dan juga mempermudah proses *scoring*.

Setiap data membutuhkan *activity* yang berbeda sesuai dengan jenisnya. Berikut adalah daftar *activity* yang digunakan untuk masing

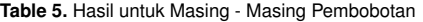

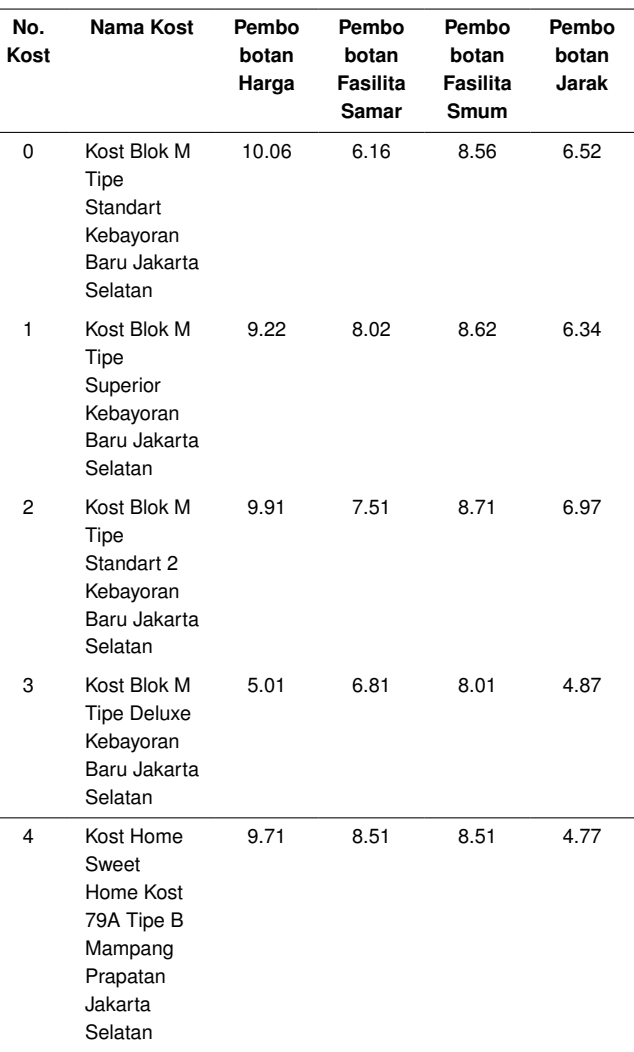

- masing data serta contoh data setelah dilakukan *preprocessing* data: [3](#page-2-1) Hasil dari *scraping* tersebut akan disimpan dalam format \*.xlsx pada *sheet* "Rekomendasi kost". Tampilan dari \*.xlsx dapat dilihat pada gambar [6.](#page-7-1)

# **Implementasi** *Scoring*

Setelah web *scaping* selesai dilakukan, data akan diproses menggunakan *python* untuk proses *scoring*. Berikut adalah formula yang digunakan:

# 1. **Skor Harga**

```
#menampilkan harga vang di input user
in_{\text{large}} = df1['Harga']
in_{\text{arc}} harga = int ( in harga )
in_harga
#menampilkan harga hasil scraping scrap harga = df2 ['Harga
Kost'].str.replace ('Rp—/bulan',' ')
scrap_harga = scrap_harga.str.replace ('.','')
scrap harga = scrap harga.astype (int)
scrap harga
#menghitung skor harga
selisih = in_harga-scrap_harga
score_harga = selisih /100000
```
<span id="page-4-0"></span>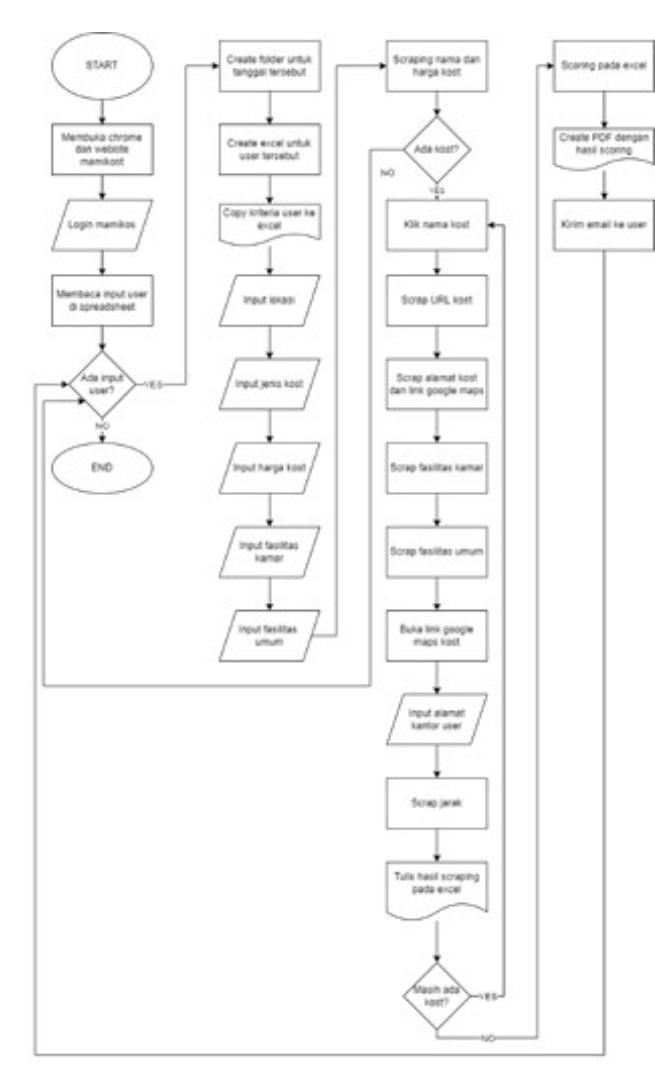

**Gambar 4.** *Workflow* Lengkap Sistem

# score\_harga

2. **Skor Fasilitas Kamar** score kamar  $=$  df2['Fasilitas Kamar'].str.count (',' ') score kamar.astype (float)

# **Skor Fasilitas Umum**

```
score_umum = df2['Fasilitas
   Bersama'l.str.count (', ')
   score umum. astype (float)
```
- 3. **Skor Jarak** jarak  $= df2$ ['Jarak Ke Kantor'] jarak = jarak.map (lambda  $x : x \cdot \text{rstrip}('km'))$  $j$ arak = jarak.str.replace  $(', +', '. '')$  $score_iarak = iarak.astype (float)$ score jarak
- 4. **Total Skor**

score = score harga + score kamar + score umum score jarak Setelah dilakukan implementasi untuk menentukan komponen skor pada tabel [4,](#page-2-2) berikut adalah hasil dari proses *scoring* awal yang dilakukan: [4](#page-2-2)

Setelah didapatkan komponen awal untuk *scoring*, akan dilakukan perhitungan lanjutan menggunakan pembobotan sesuai <span id="page-4-1"></span>**Table 6.** Hasil Pengujian Alpha

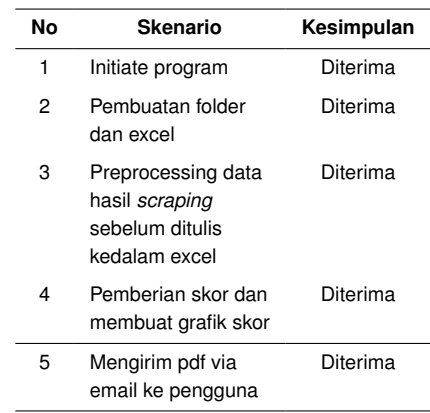

### <span id="page-4-2"></span>**Table 7.** Pengujian Data Alpha

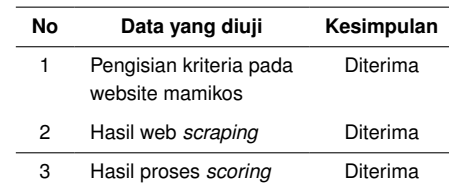

dengan faktor yang diutamakan oleh *user*. Faktor tersebut akan diberikan bobot 70% sedangkan yang lain akan diberi bobot masing - masing 10%. Berikut adalah formula yang digunakan untuk pembobotan:

### a. **Selisih Harga**

score = (score harga*0.7) +(score kamar*0.1) +( score umum\*  $(0.1) - (\bar{s} \text{ core}_i)$ arak\*0.1)

# b. **Fasilitas Kamar**

### Score =

( score harga*0.1)* +( *score kamar*0.7) +( score umum\* 0.1) - (score jarak\*0.1)

```
c. Fasilitas Bersama
```
Score =

```
(score_harga0.1) + (score_kamar0.1) + (score_unum^*)0.7)-(score jarak*0.1)
```
### **Jarak**

### Score =

 $(($  (score harga  $*0.1) + ($  score kamar  $*0.1) + ($  score umu  $m \times (0.1)$ )  $* 3$ ) – (score\_jarak\*0.7)

Berikut adalah skor akhir yang akan didapatkan *user* untuk masing - masing botbot yang tersedia: [10](#page-6-0)

# **Pengujian Alpha**

Pengujian alpha merupakan pengujian yang dilakukan untuk mengetahui apakah rangkaian program berjalan dengan sebagaimana mestinya. Pengujian ini berfokus pada tingkat keberhasilan pengambilan data yang dilakukan oleh web *scraping*. Tabel [6](#page-4-1) adalah daftar skenario pengujian alpha yang dilakukan. Pada tabel [7,](#page-4-2) dapat dilihat bahwa setiap skenario yang harus dikerjakan atau dilakukan oleh robot dapat berjalan dengan lancar tanpa adanya *error*. Kemudian setelah pengujian alpha dilakukan, proses berikutnya adalah pengujian data. Tabel [7](#page-4-2) adalah pengujian data alpha yang dilakukan.

Dapat dilihat pada tabel [7](#page-4-2) bahwa setiap data telah diproses dengan benar oleh robot UiPath. Pada dua pengujian tersebut dapat dilihat bahwa robot dapat berjalan dengan lancar dan juga memproses data

**Table 8.** Rating *Scale*

| Kategori          | Persentase   |
|-------------------|--------------|
| Sangat Puas       | $81 - 100\%$ |
| Puas              | $61 - 80\%$  |
| Cukup Puas        | $41 - 60\%$  |
| Kurang Puas       | $21-40\%$    |
| Sangat Tidak Puas | $0-20\%$     |

dengan tepat. Maka dari itu dapat disimpulkan bahwa robot berhasil dalam mencari dan juga memberikan *scoring* untuk setiap kost.

# **Pengujian** *Mean Opinion Score*

Kuisioner menggunakan survei *likert* untuk menentukan tingkat kepuasan dari setiap pengguna. Pada kuisioner tersebut, *user* akan diberikan hasil *output* dari robot UiPath yang telah dibuat. Dari gambar [7,](#page-7-2) responden dapat memilih skor 1 sampai dengan 5. 1 merupakan skor paling rendah yang dapat pilih apabila responden merasa sangat tidak setuju dengan pertanyaan yang diajukan. Sedangkan skor tertinggi adalah 5 yang menandakan responden sangat setuju dengan pertanyaan yang diajukan. Setelah semua responden mengisi kuisioner, maka akan dilakukan perhitungan menggunakan rumus:

$$
p = \frac{f}{n} \times 100\%
$$

Keterangan:

- $p =$  Nilai akhir
- $f =$  Jumlah skor responden
- $n =$  Jumlah skor maksimal

Rumus tersebut akan digunakan untuk menghitung tingkat kepuasan responden terhadap pertanyaan yang diajukan. Setelah dihitung, setiap pertanyaan akan dimasukan kedalam kategori berupa rating *scale* berdasarkan hasil perhitungan. Tabel [7](#page-4-2) label rating *scale* yang digunakan pada pengujian beta. Menurut 34 *responden*, nilai yang didapat untuk masing - masing pertanyaan yang diberikan adalah sebagai berikut: [9.](#page-6-1) Dari tabel [9,](#page-6-1) rata - rata persentase yang didapat adalah 84,12%. Dengan begitu maka hasil dari pengujian sistem ini masuk kedalam kategori "Sangat Puas".

### **Perbandingan Waktu**

Tabel [10](#page-6-0) merupakan perbandingan waktu antara proses manual dengan proses otomasi: [10](#page-6-0) Berdasarkan tabel [7,](#page-4-2) dapat disimpulkan bahwa proses manual dapat dipercepat dengan menggunakan sistem yang dirancang pada penelitian kali ini. Hal ini dapat menghemat waktu *user* sehingga *user* dapat fokus pada registrasi kuliah atau onboarding di kantor mereka.

# **Kesimpulan**

Setelah sistem dirancang dan juga dilakukan pengujian maka dapat ditarik kesimpulan bahwa:

- 1. Sistem pencarian kost pada website mamikos berbasis *Robotic Process Automation* (RPA) telah berhasil dibuat dan dapat mengerjakan *scenario* yang sama dengan proses manual yang ada.
- 2. Sistem dapat melakukan web *scraping* dengan tepat dan juga dapat memberikan skor terhadap kost yang telah di-*scraping* sesuai dengan hasil dari pengujian alpha yang telah dilakukan
- 3. Dari hasil pengujian beta dapat disimpulkan bahwa sistem yang dibuat mendapatkan kategori "Sangat Puas" dari 34 responden yang ada.
- 4. Waktu yang didapat pada proses manual adalah 25 detik untuk membuka website dan *login* serta 1 menit 51 detik untuk *scraping* data untuk 1 kost. Sedangkan waktu yang didapat pada saat menggunakan sistem adalah 12 detik untuk membukan website dan *login* serta 35 detik untuk *scarping* data untuk 1 kost. Dengan demikian dapat disimpulkan bahwa waktu yang dipangkas setelah menggunakan sistem adalah 13 detik untuk membuka website dan *login* serta 1 menit 16 detik untuk *scraping* data untuk 1 kost.

# **Daftar Pustaka**

- <span id="page-5-0"></span>1. Ikhsan A. Desain Rumah Kos Berdasarkan Persepsi Penghuni. 2019;1(1):47.
- <span id="page-5-1"></span>2. Abidin B. SISTEM INFORMASI RUMAH KOST ONLINE. 2012;1(1).
- <span id="page-5-2"></span>3. Maulid LNMPRAH. Lappybot: Aplikasi Chatbot Untuk Informasi Pemilihan Laptop Menggunakan Metode Natural Language Processing (NLP). 2020;1(1).
- <span id="page-5-3"></span>4. Mamikos;. [Accessed 28 July 2022]. Available from: [https://](https://mamikos.com/) [mamikos](https://mamikos.com/).com/.
- <span id="page-5-4"></span>5. What is robotic process automation?;. [Accessed 25 July 2022]. Available from: https://www.uipath.[com/rpa/robotic-process](https://www.uipath.com/rpa/robotic-process-automation)[automation](https://www.uipath.com/rpa/robotic-process-automation).
- <span id="page-5-5"></span>6. Doe J. Profesional AI; 2020. [Accessed 22 April 2020]. Available from: https://www.[professional-ai](https://www.professional-ai.com/rule-based-systems.html).com/rule-based[systems](https://www.professional-ai.com/rule-based-systems.html).html.
- <span id="page-5-6"></span>7. Laily IN. Pengertian Penelitian Kuantitatif, Karakteristik dan Jenisnya; 2022. [Accessed August 2022]. Available from: https://katadata.co.[id/iftitah/ekonopedia/6295749c7fdd7/](https://katadata.co.id/iftitah/ekonopedia/6295749c7fdd7/pengertian-penelitian-kuantitatif-karakteristik-dan-jenisnya) [pengertian-penelitian-kuantitatif-karakteristik-dan](https://katadata.co.id/iftitah/ekonopedia/6295749c7fdd7/pengertian-penelitian-kuantitatif-karakteristik-dan-jenisnya)[jenisnya](https://katadata.co.id/iftitah/ekonopedia/6295749c7fdd7/pengertian-penelitian-kuantitatif-karakteristik-dan-jenisnya).

# <span id="page-6-1"></span>**Table 9.** Hasil Perhitungan Kuisioner

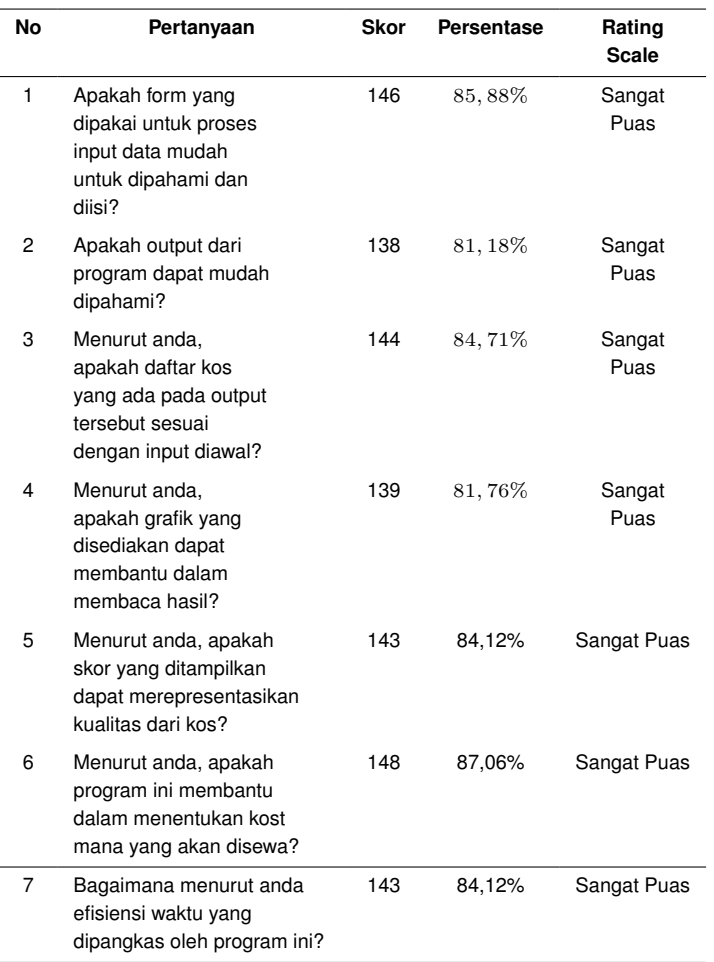

<span id="page-6-0"></span>**Table 10.** Perbandingan Waktu Proses Manual dengan Proses otomasi

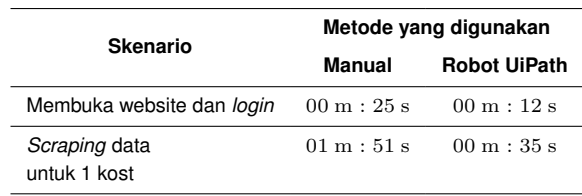

<span id="page-7-0"></span>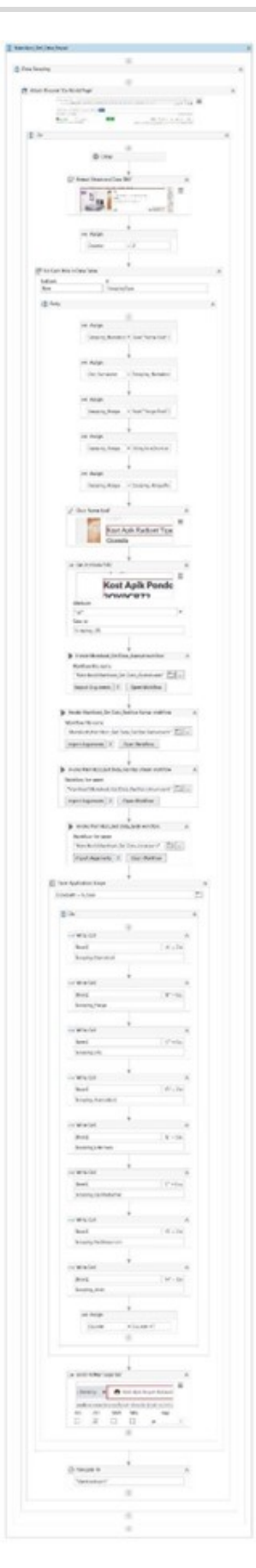

<span id="page-7-1"></span>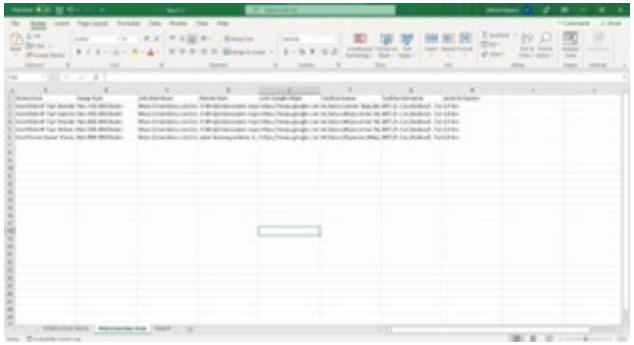

**Gambar 6.** Skala Jawaban Pada Kuisioner

<span id="page-7-2"></span>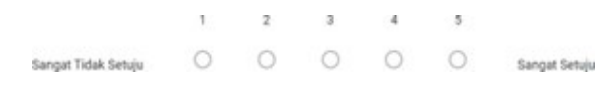

**Gambar 7.** Skala Jawaban Pada Kuisioner